#### **No way to change the plugin icon once submitted the first package**

*2012-09-27 07:12 AM - Giuseppe Sucameli*

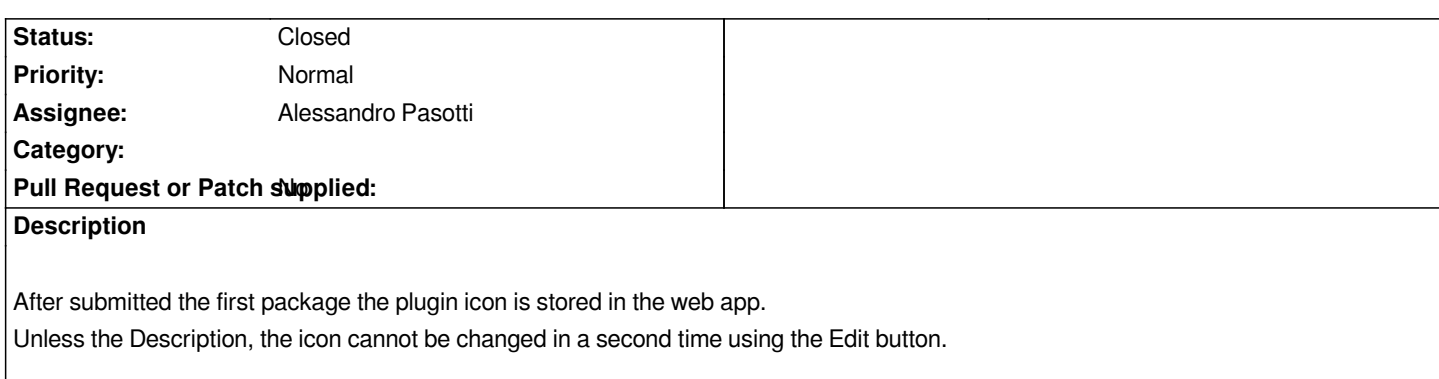

#### **History**

# **#1 - 2012-10-04 06:47 AM - Giuseppe Sucameli**

*Here's an example of plugin I changed the icon of:*

# *RT Omero*

*The displayed icon is the old one, though in the package there's the new icon.*

*[Note: the p](http://plugins.qgis.org/plugins/rt_omero/)ath to the icon within the package doesn't changed between versions (i.e. the plugin icon is still located at icon/rt\_omero.png), I just replaced the icon.*

# **#2 - 2012-10-05 06:18 AM - Alessandro Pasotti**

*- Assignee set to Alessandro Pasotti*

*- Status changed from Open to Resolved*

# **#3 - 2012-10-05 06:28 AM - Giuseppe Sucameli**

*I'm still unable to change the icon using the "Edit plugin" page.*

I can choose a new icon using the HTML input file control in that page, but once saved the selected icon seems not stored (it's neither displayed in the *plugin page nor listed in the "Edit plugin" page).*

#### **#4 - 2012-10-06 03:52 AM - Paolo Cavallini**

*- Status changed from Resolved to Closed*